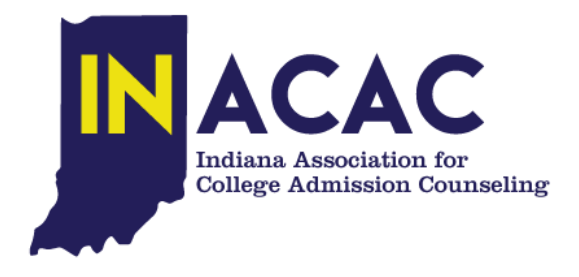

## **INSTRUCTIONS FOR BUNDLE ADMINISTRATOR TO ADD / ARCHIVE STAFF MEMBERS**

## **To add members to a bundle as the bundle administrator, follow these steps:**

- 1. Log into your Wild Apricot site.
- 2. Click your name or the **View profile** link to jump to your member profile.
- 3. Within the **Bundle summary** section of your **Profile** page, click the **Add member** button.

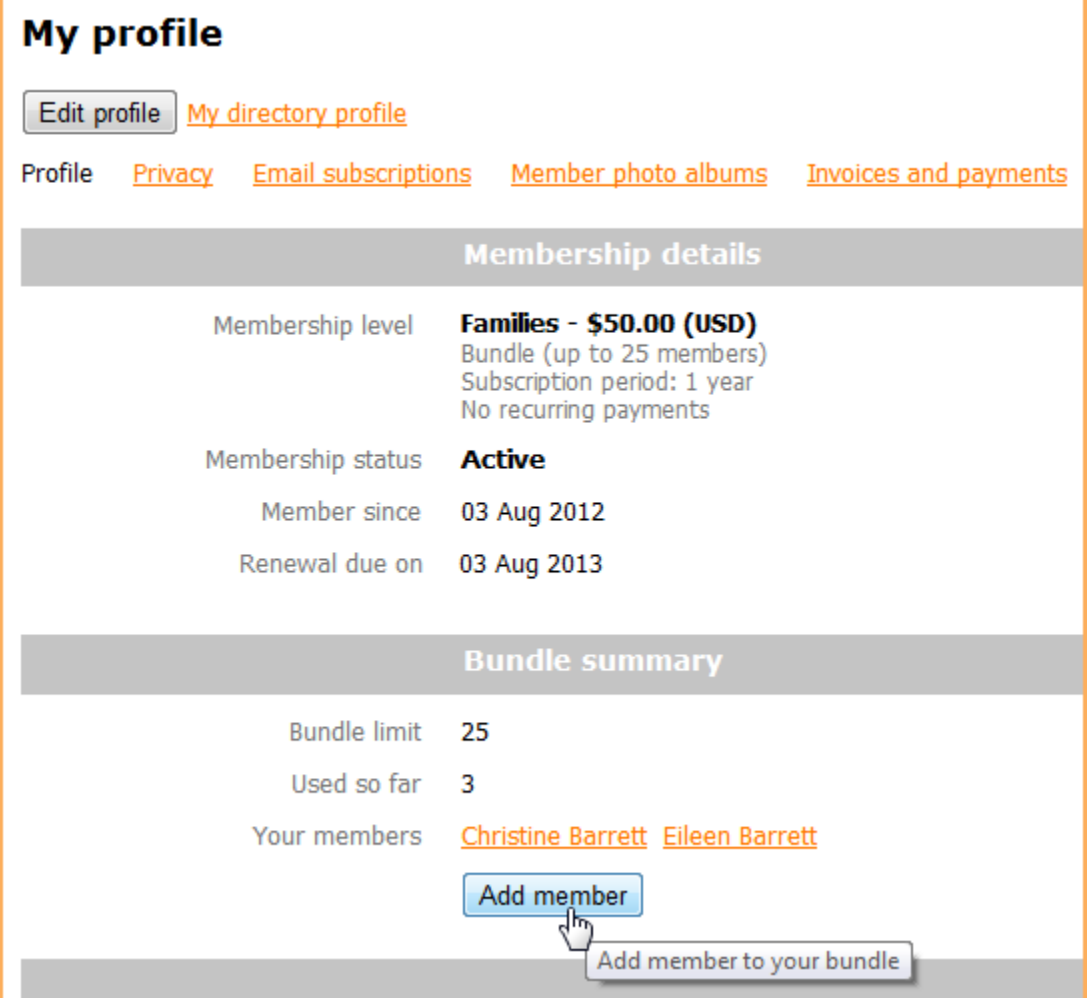

- 4. Complete the membership application form on behalf of the person you want to add as a bundle member.
- 5. Click **Save**.
- 6. The new bundle member's record now appears. To return to your profile, click the **Return to bundle list and your own profile** link.

You cannot fully remove a staff member, but you can Archive that person. Jean will complete the process. To archive a bundle member, follow these steps:

- 1. Log into your Wild Apricot site.
- 2. Click your name or the **View profile** link to jump to your member profile.
- 3. Within the **Bundle summary** section of your **Profile** page, click the name of the member you want to archive.

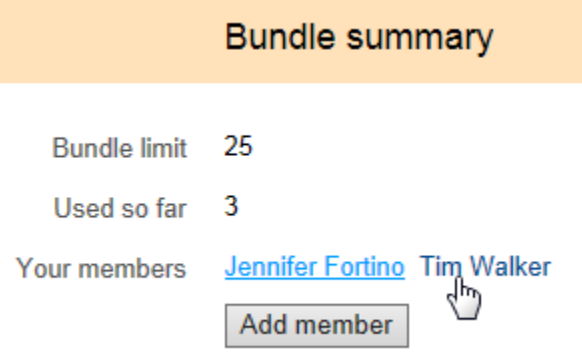

4. From the member's profile that appears, scroll down to the bottom and click the **Archive** button.

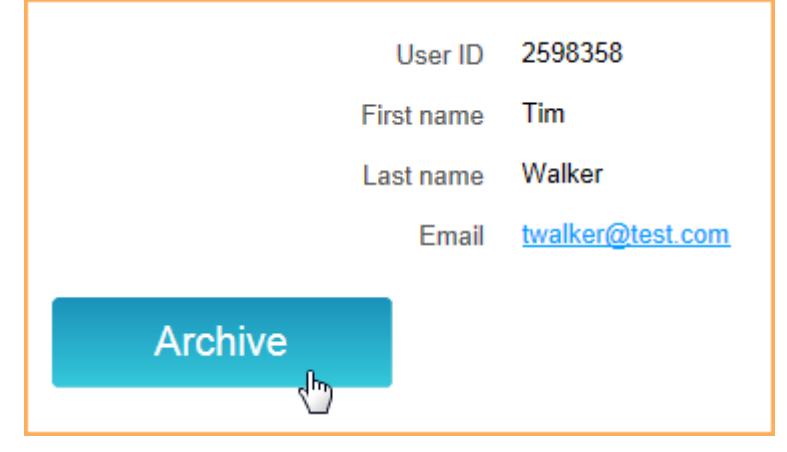

5. You can now click the **Return to bundle list and your own profile** link to return to your member profile.